# 1 - Se créer un compte personnel sur service-public.fr<br>
(Si vous avez déjà un compte personnel sur "service-public.fr" passez directement à l'étape 3)<br>
Sur Internet saisissez l'adresse https://www.service-public.fr/

(Si vous avez déjà un compte personnel sur "service-public.fr" passez directement à l'étape 3)

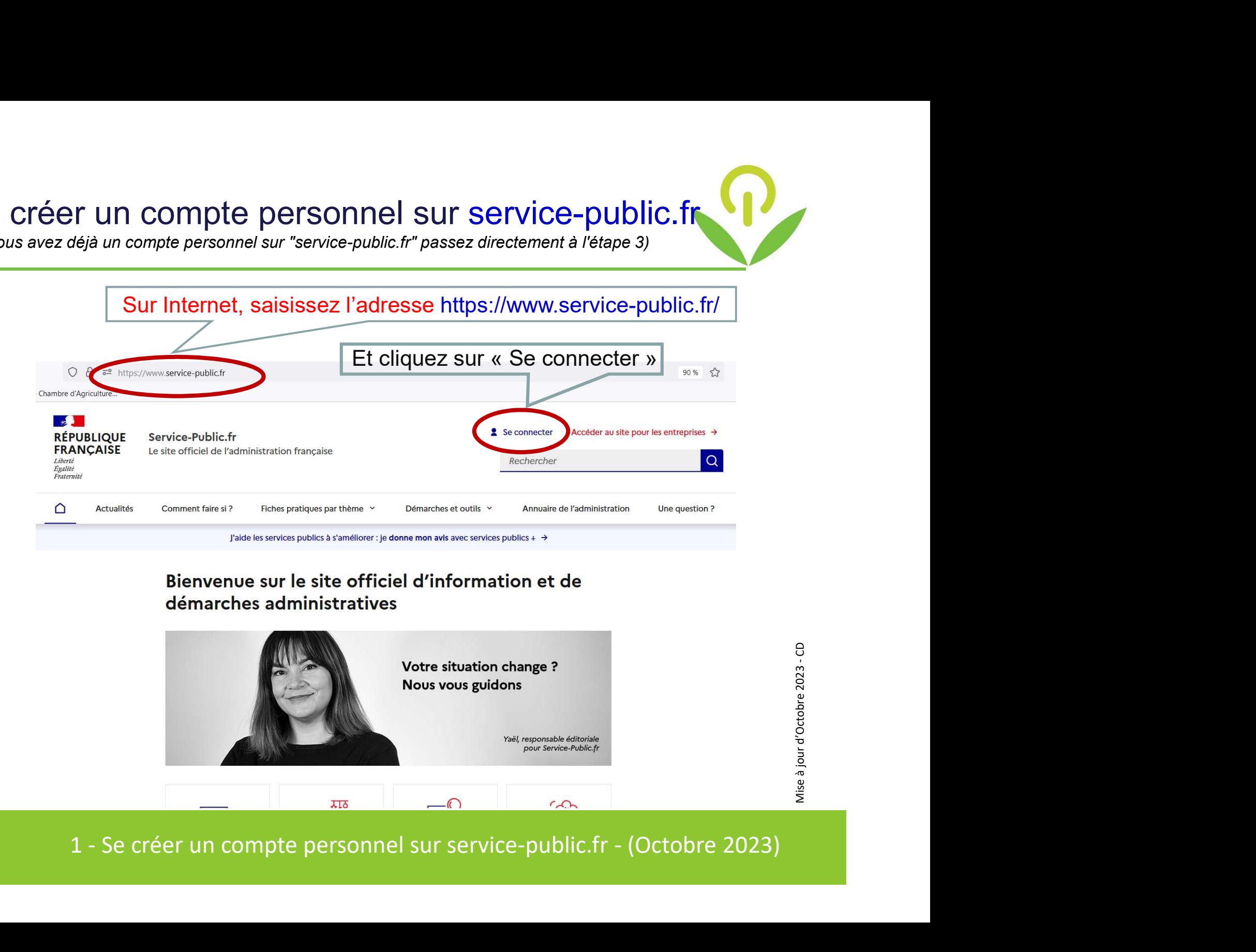

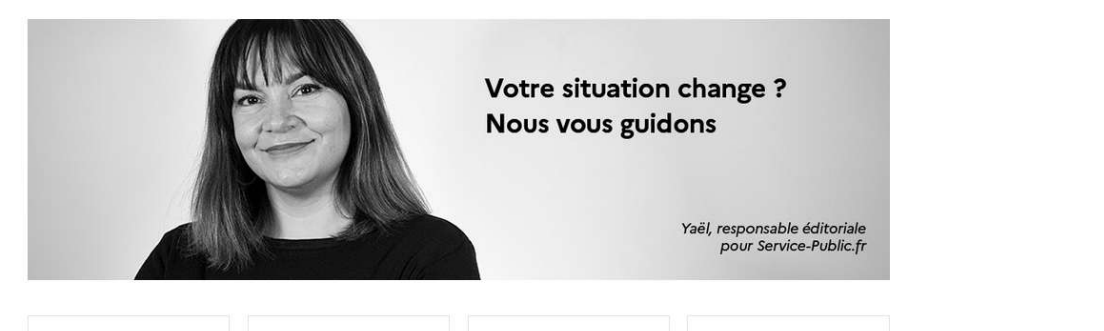

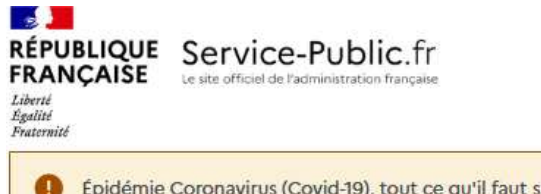

 $\begin{picture}(150,10) \put(0,0){\line(1,0){10}} \put(15,0){\line(1,0){10}} \put(15,0){\line(1,0){10}} \put(15,0){\line(1,0){10}} \put(15,0){\line(1,0){10}} \put(15,0){\line(1,0){10}} \put(15,0){\line(1,0){10}} \put(15,0){\line(1,0){10}} \put(15,0){\line(1,0){10}} \put(15,0){\line(1,0){10}} \put(15,0){\line(1,0){10}} \put(15,0){\line($ 

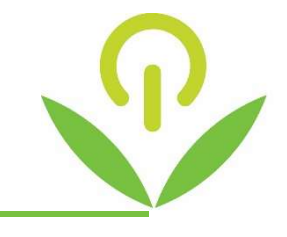

épidémie Coronavirus (Covid-19), tout ce qu'il faut savoir : lire l'actualité

## **SE CONNECTER**

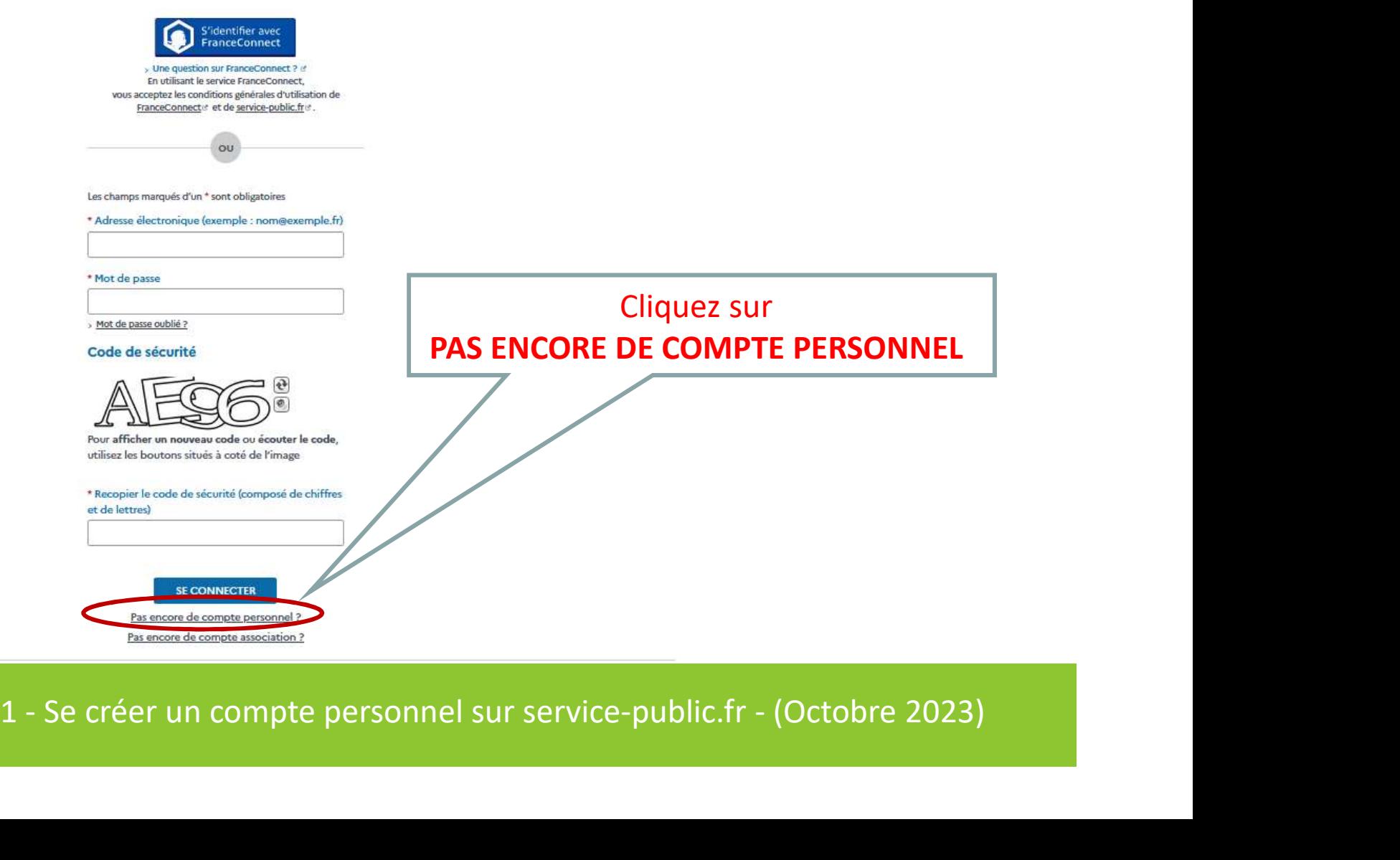

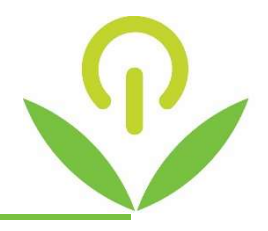

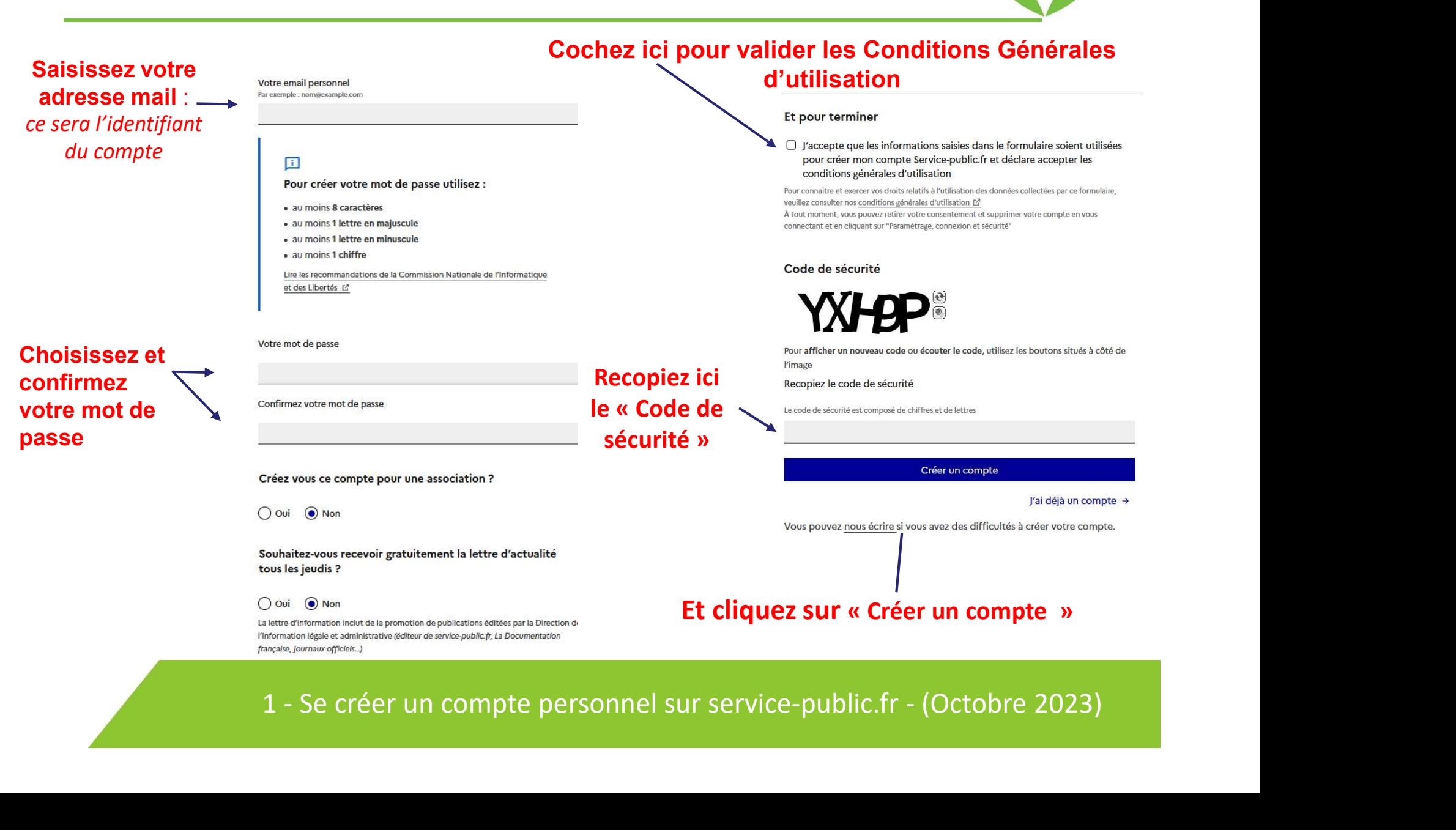

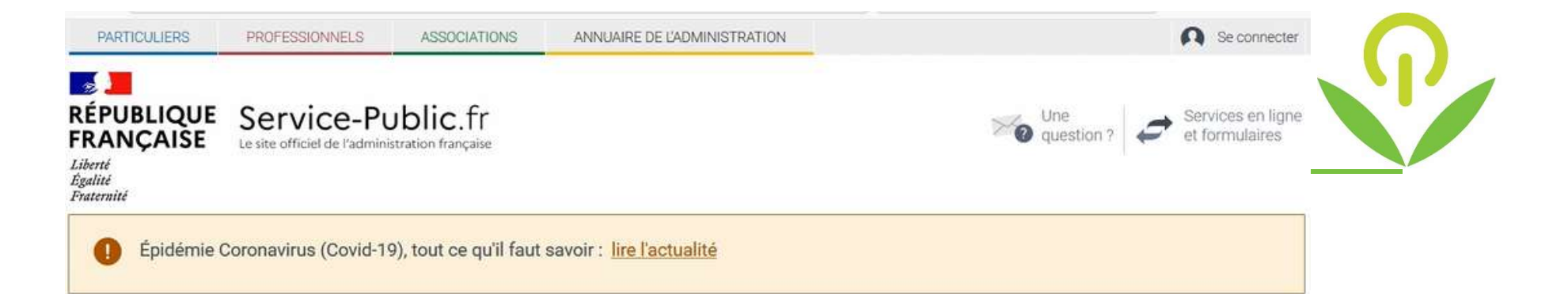

Un message apparait vous invitant à aller sur votre boite mail pour terminer la création de votre compte personnel.

# Allez sur votre messagerie, ouvrez le mail qui vient de vous être envoyé par « service-public.fr et cliquez sur le lien dans le corps du mail 1 message apparait vous invitant à aller sur votre boite mail<br>
pour terminer la création de votre compte personnel.<br> **Allez sur votre messagerie,**<br> **Ex le mail qui vient de vous être envoyé par « service-public.fr**<br> **Ex le**

(cela vous ouvre directement la page d'accueil de votre compte personnel de service-public.fr).

# Votre compte personnel est alors activé.